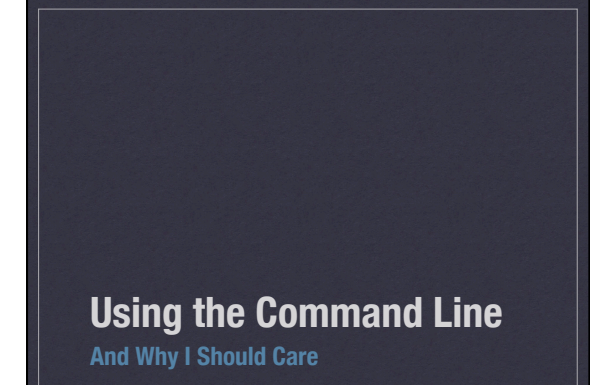

#### What Is The Command Line

- Graphical windows and user interfaces are a visual method of interacting and giving instructions for the computer to do something.
- \* Before computers were powerful enough to waste computation power on a graphical user interface, interactions took place by typing commands.
- You already know how to do this Google for example

#### How Do I Get To The Command Line?

- On your Macintosh, open the Applications folder, then open the Utilities folder, then find the application terminal
- On your Windows machine, launch Cygwin
- Type your first commands:
- pwd Tell us what you see.
- ls what do you see? Can you find the same directory on your desktop
- cd navigate into a folder/directory on the command line

# Why Do I Care?

- The promise of digital humanities lies in being able to manipulate texts programatically.
- To write programs or scripts that interact with texts, you need to begin to think programmatically rather than visually so you can tell the computer to do things in sequence.

### A Few Other **Commands**

Download our sample file(s) for the day: Hamlet and the lexicon from Professor Dwyer

- 
- Most commands follow the same basic pattern: COMMAND --OPTIONS FILENAME TO OPERATE ON
- Can you navigate to the directory where they are stored?
- How do you look at them quickly?
- \* less
- Find out how many words are in a text wc
- Find out how to use a command
- man
- How to you copy and move them around
- cp and my

# Basic Analysis

- \* How many words are in my file:
- \* WC
- Navigate to our texts directory and tell my how many words are in ham.xml
- use man to find out how to have wc tell you how many lines and characters are in ham.xml

# Find Patterns In A File

- GREP and Regular Expressions
- grep is a command line tool that allows you to search for patterns in a file
- try ʻgrep ghost ham.xml' (without the quotation marks'
- show a little more context with -A 2 (and note that this is different from -a 2 - commands are case sensitive)

### Put It Together

- The | character is called a ʻpipe' and it allows you to send the output of one command into another.
- Use grep ghost ham.xml | wc -l to find out how many lines in Hamlet contain the word ghost.
- The > character at the end of a command redirects the output from the screen to a file
- Try grep ghost ham.xml | wc -l > ham.ghost.txt
- How would you look at the contents of this file?

### Grep ʻwildcards' and Regular Expressions

- . stands for any single character. Grep ".host" ham.xml - what do you see?
	- Try grep "s.n" ham.xml
- \* \* stands for a repetition -Try grep "s.\*n" ham.xml
- [ ] lets you define a class of characters such as [1-9]
- ? lets you search for an optional character,

# Convert mjg-se\_Lex to XML

- Open the file in Excel (or any other spreadsheet), save as Unicode text
- $*$  In the Oxygen find and replace panel, search for (.+?)\t(.+?)\t(.+?)\t(.+?)\t(.+?)\t(.+?)\t(.+?)\n Do you understand what this is?
- Replace with <lang>\$1</lang><lex\_o>\$2</ lex\_o><ləx\_o>\$3</ləx\_o><POS>\$4</ POS><gl\_eng>\$5</gl\_eng><etym>\$6</ etym><source>\$7</source>\n

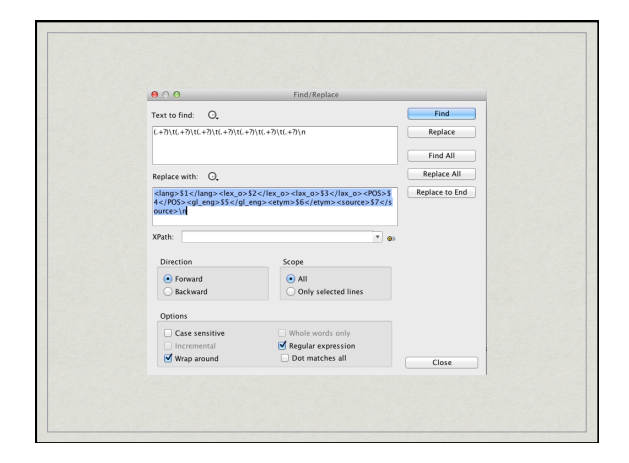